# **WingDir v2.9**

**© Silverwing Systems** April 15, 1995

Source and Target Directories Default Startup Directories Files and Directories Directory Read Mode **Separator Line Characters Action Buttons Filter Buttons Additional Buttons** .INI Options Command Line Options Multiple File Select Directory Size Limitation Fixed Space Font **Registration** 

**Mark Taylor Silverwing Systems 13040 Gopher Wood Trail Tallahassee, FL 32312**

**904-668-8530**

**CIS: 70254,613 InterNet: alvin@freenet.tlh.fl.us AOL: Taylor MH**

# **Source and Target Directories**

The **Source Directory** is on the left side of the form and the **Target Directory** is on the right side of the form.

Both the **Source** and **Target Directories** can be navigated by selecting their respective Drives and Directories using standard Drive and Directory dialog boxes.

# **Default Startup Directories**

The default **Startup Directory** for **'Source'** and **'Target'** is the directory where the **WingDir** program is located.

The default can be changed by:

Specifying a **'Working Directory'** when creating a Program Manager Icon.

Entering the **'Source'** and **'Target'** Directories as options on the command line, such as: **C:\ UTILITY\WINGDIR.EXE A:\ C:\WINDOWS.** 

Using the **Source** and **Target** options in the **WINGDIR.INI** file.

# **Files and Directories**

**Hidden**, **System**, and **Read Only** files **are included** in the file lists.

**Hidden Directories** are **not included** in the directory lists, but may be specified as **Source** and **Target** options on the command line or in the **WINGDIR.INI** file.

### **Directory Read Mode**

The **Auto** and **Manual** option buttons are used to control when **WingDir** reads the file names in each of the directories. When **Auto** is selected the directories are read each time the directory is changed. When **Manual** is selected the directories are read only when the **Refresh** Button or one of the **Filter** buttons is clicked. Directories must be **REFRESHED** before any Actions are allowed.

Setting the option to **Manual** speeds the navigation through directory structures. When the **Manual** option is selected and a directory is changed the **Refresh** Button is changed to *Italics* as an indication that the File List needs refreshing.

**Auto** is the default, but can be changed using the **Mode** option in the **WINGDIR** .INI file (see .INI Options).

### **Separator Line Characters**

The **separator line** between the **Source** and **Target** File Lists will be 1 of 5 characters based on whether the **Source** and **Target** files match.

- **|** The files do not match. There is not a matching file with the same **File Name**.
- **=** The two files match. Both files have identical **Name**, **Size**, **Date**, and **Time**. (Source File **=** Target File)
- **>** The files have the same **Name**, but the Source File has a newer **Date/Time** Stamp than the Target File. (Source File **>** Target File)
- **<** The files have the same **Name**, but the Source File has an older **Date/Time** Stamp than the Target File. (Source File **<** Target File)
- **+** The files have the same name and Date/Time Stamps, but the **Sizes** are different.

### **Action Buttons**

At the bottom of the form there are five **Action** buttons that, when clicked, will act on the highlighted files in the **Source Directory**. If the **Directory Read Mode** is set to **Manual** the directories must be **REFRESHED** before any actions are allowed.

- **MOVE** Clicking the "**Move"** Button or pressing **Alt-M** will **MOVE** the highlighted file from the **Source** Directory to the **Target** Directory. This action is **not** allowed when the **Source** and the **Target** Directories are the same. Like named files in the **Target** Directory will be overlaid.
- **COPY** Clicking the "**Copy"** Button or pressing **Alt-B** will **COPY** the highlighted file from the **Source** Directory to the **Target** Directory. This action is **not** allowed when the **Source** and the **Target** Directories are the same. Like named files in the **Target** Directory will be overlaid.
- **DELETE** Clicking the **"Delete"** Button or pressing **Alt-D** will **DELETE** the highlighted file from the **Source** Directory.
- **PRINT** Clicking the **"Print"** Button or pressing **Alt-P** will **PRINT** the entire **Source** and **Target** directory list in much the same manner as it is displayed.
- **RENAME** Clicking the **"Rename"** Button or pressing **Alt-N** will display a dialog box prompting for a new file name. The highlighted file will be **RENAMED** in the current **Source** Directory.

### **Filter Buttons**

At the bottom of the form there are nine **Filter** buttons that will filter the directory lists.

- **ALL** Clicking the **"All"** Button or pressing **Alt-A** will change the display to show **All** files in the **Source** and **Target** Directories. When **All files** are being displayed the **"All"** Button will be disabled to indicated which filter is active. This is the Default setting when **WingDir** is started.
- **SAME** Clicking the **"Same"** Button or pressing **Alt-S** will change the display to show only the **Source** and **Target** files that have the **Same Filename** regardless of Date, Time, and Size. When the **Same files** are being displayed the **"Same"** Button will be disabled to indicated which filter is active.
- **DIFFERENT** Clicking the **"Different"** Button or pressing **Alt-F** will change the display to show only the **Source** and **Target** files that are **Different (those without identical Filename, Date, Time and Size)**. Files that have the same Filename, but different Date, Time, or Size will be included in the display. When **Different files** are being displayed the **"Different"** Button will be disabled to indicated which filter is active.
- **=** Clicking the **"="** Button will change the display to show only the **Source** and **Target** files that have the **Same** Filename, Date, Time, and Size. Files with different Filenames, Dates, Times, or Size will not be displayed. The **"="** Button will be disabled to indicated which filter is active.
- **|** Clicking the **"|"** Button will change the display to show only the **Source** and **Target** files that are **Unique**. Files with the same Filename **will not** be displayed. The **"|"** Button will be disabled to indicated which filter is active.
- **<** Clicking the **"<"** Button will change the display to show only the **Source** and **Target** files that have the same Filename, but the **Source** file has an **'older'** Date/Time Stamp than the **Target** File. The **"<"** Button will be disabled to indicated which filter is active.
- **+** Clicking the **"+"** Button will change the display to show only the **Source** and **Target** files that have the same Filename and Date/Time Stamp, but the File **Size** is different. The **"+"** Button will be disabled to indicated which filter is active.
- **>** Clicking the **">"** Button will change the display to show only the **Source** and **Target** files that have the same Filename, but the **Source** file has a **'newer'** Date/Time Stamp than the **Target** File. The **">"** Button will be disabled to indicated which filter is active.
- **\*.\*** Clicking the **File Mask** Button **(\*.\*)** will prompt the user to enter a standard DOS File Mask which will restrict the list to showing only the **Source** and **Target** files that match the File Mask, such as **"\*.DOC"**. The **File Mask** Button displays the current **File Mask**.

# **Additional Buttons**

Three additional buttons are at the bottom of the form.

- **SWAP** Clicking the **"Swap"** Button or pressing **Alt-W** will **Swap** the **Source** and **Target** Directories.
- **REFRESH** Clicking the **"Refresh"** Button or pressing **Alt-R** will **Refresh** the **Source** and **Target** Directories. Both the **Source** and **Target** Directories are reread and the matching list is rebuilt. If the **Directory Read Mode** is set to **Manual** the **"Refresh"** Button will be displayed in *Italics* when the directories need to be **REFRESHED**.
- **EXIT** Clicking the **"Exit"** Button or pressing **Alt-X** will **Exit** the **WingDir** program.

### **.INI Options**

**Confirm** Confirmation option for Add, Delete, Copy, Move, Rename and Print Actions.

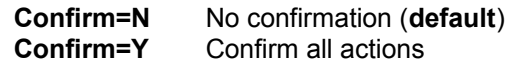

**Source** Startup 'Source' directory. This option can be overridden using the Source Command Line Option. The Default directory is where WINGDIR.EXE is located. The 'Working Directory' specified when creating a Program Manager Icon for WingDir will override the WINGDIR.EXE directory.

#### **Source=**

Example: **Source=A:\**

**Target** Startup 'Target' directory. This option can be overridden using the Target Command Line Option. The Default directory is the same as the 'Source' Directory.

#### **Target=**

Example: **Target=C:\WINDOWS**

**Mode** Directory read option to control whether directory files are read **Automatically** or **Manually** when directories are changed.

> **Mode=A** File names are read **Automatically** when directories are changed. (**default**)

**Mode=M** File names must be read **Manually** using the **Refresh** Button when directories are changed.

# **Command Line Options**

WingDir will accept two Command Line Options - Startup 'Source' Directory and Startup 'Target' Directory:

#### **wingdir.exe (source directory) (target directory)**

#### Example: **c:\util\wingdir.exe a:\ c:\windows**

The Command Line Options are positional - **'Source'** is the first option and **'Target'** is the second option.

If only one directory is specified on the command line it will be the initial **'Source'** Directory. It will also be used for the **'Target'** Directory unless the **'Target'** option is specified in the **WINGDIR.INI** File..

# **Multiple File Select**

The **Multiple File Select** feature works like the standard multiple file select in Windows File Manager.

Hold the CTRL key while clicking on multiple files.

Clicking on one file and then holding the SHIFT key while clicking a second file will select all the files between the two files, inclusively.

Holding the CTRL key and pressing the forward slash key **'/'** will select all files.

# **Directory Size Limitation**

**WingDir** has a limitation of **750** files per directory.

When the limit is reach a warning message is displayed and only the first **750** files that were read are displayed.

The file names are read from the directory **before** they are sorted. If the **750** file limit is reached it is not necessarily the first **750** files **alphabetically** that are displayed.

Visual Basic has a physical memory limit of 64K for a list box. For **WingDir** this means that the total number of file names that can be listed is about **870**.

If the total number of lines in the list box exceeds the memory limit an **"Out of Memory"** error message will be displayed.

The **File Mask** Button can be used to limit the number of files that are being displayed which can help **WingDir** accommodate large directories.

# **Fixed Space Font**

**WingDir** was developed using the **Courier** Fixed Space Font (**COURE.FON**) so that the columns of information would stay aligned. Not using the **Courier** Font may result in all the directory information being squished to the left and not aligned.

# **Registration Information**

**WingDir v2.9** is Shareware. If you find it useful, please register it by sending \$10.00 to:

**Mark Taylor Silverwing Systems 13040 Gopher Wood Trail Tallahassee, FL 32312**

Please add \$3.00 (\$5.00 outside U.S.) for Shipping & Handling if a Diskette is required. **WingDir v2.9** can also be registered through CompuServe's registration database (GO SWREG) with **registration ID #3830**.

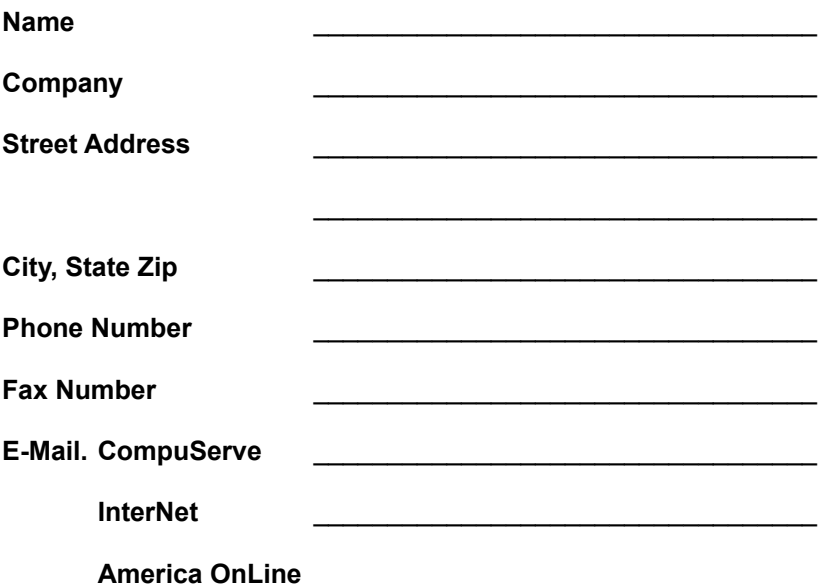

When **WingDir** is registered you will be sent confirmation by E-Mail (postal, if no E-mail address provided) and instructions on how to remove the registration reminder.

If you want to register more than 1 copy please drop me a note at the above address or E-Mail me and we can work out a multiple copy arrangement. My CIS, AOL, and InterNet addresses are listed below:

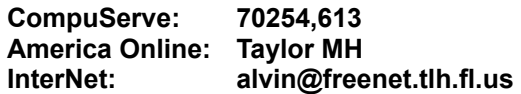

Thank you.